## 三菱ブルーレイ&HDD内蔵液晶テレビ

### もくじ

ページ

回组回 部螺

- <u>P. 1</u> テレビを見る P.2 これから放送される番組を 録画する(録画予約) <u>P.4</u> 見ている番組を録画する <u>P. 4</u> 予約を取り消す <u>P. 5</u> 本体に録画した番組を見る <u>P. 6</u> 本体に録画した番組を消す P. 7 購入/レンタルしたブルーレイ/DVDを見る 早わかりガイド
- P. <mark>8</mark> 録画したブルーレイ/DVDを見る
- P. 9 デジタルカメラで撮影した静止画を見る
- P. 10 本体に録画した番組をディスクに残す(ダビング) <u>P. 12</u> 困ったときは

この「すぐに使える! 早わかりガイド」では、本機の 基本的な使いかたを説明しています。 らくらく設定が終わったら、このガイドに沿って使 ってみましょう。

|す||ぐ||に||使||え||る||!|

ご使用の前に別冊の取扱説明書に記載の「安全のため に必ずお守りください」を必ず お読みください。 守りください」を必ずださい。グ)見る

# テレビを見る ノ

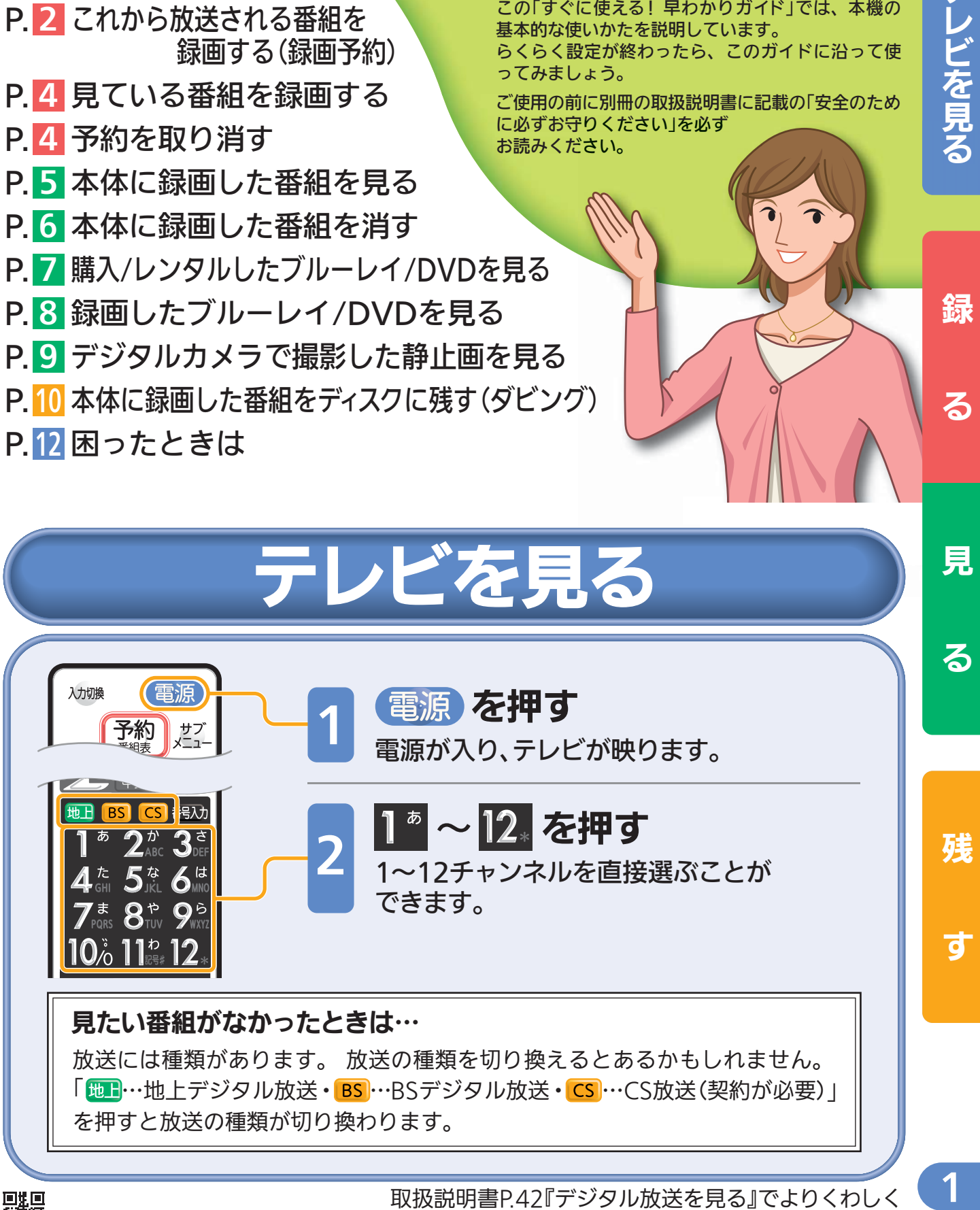

る

取扱説明書P.42『デジタル放送を見る』でよりくわしく

## これから放送される番 組を録画す る(録画予約)

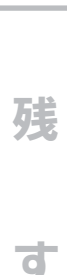

テレビを見る を見る 録 る 見 る

入力切換

雷源

放送を見ている状態で

取扱説明書P.85『番組表(Gガイド)から簡単に予約する(簡単予約)』でよりくわしく

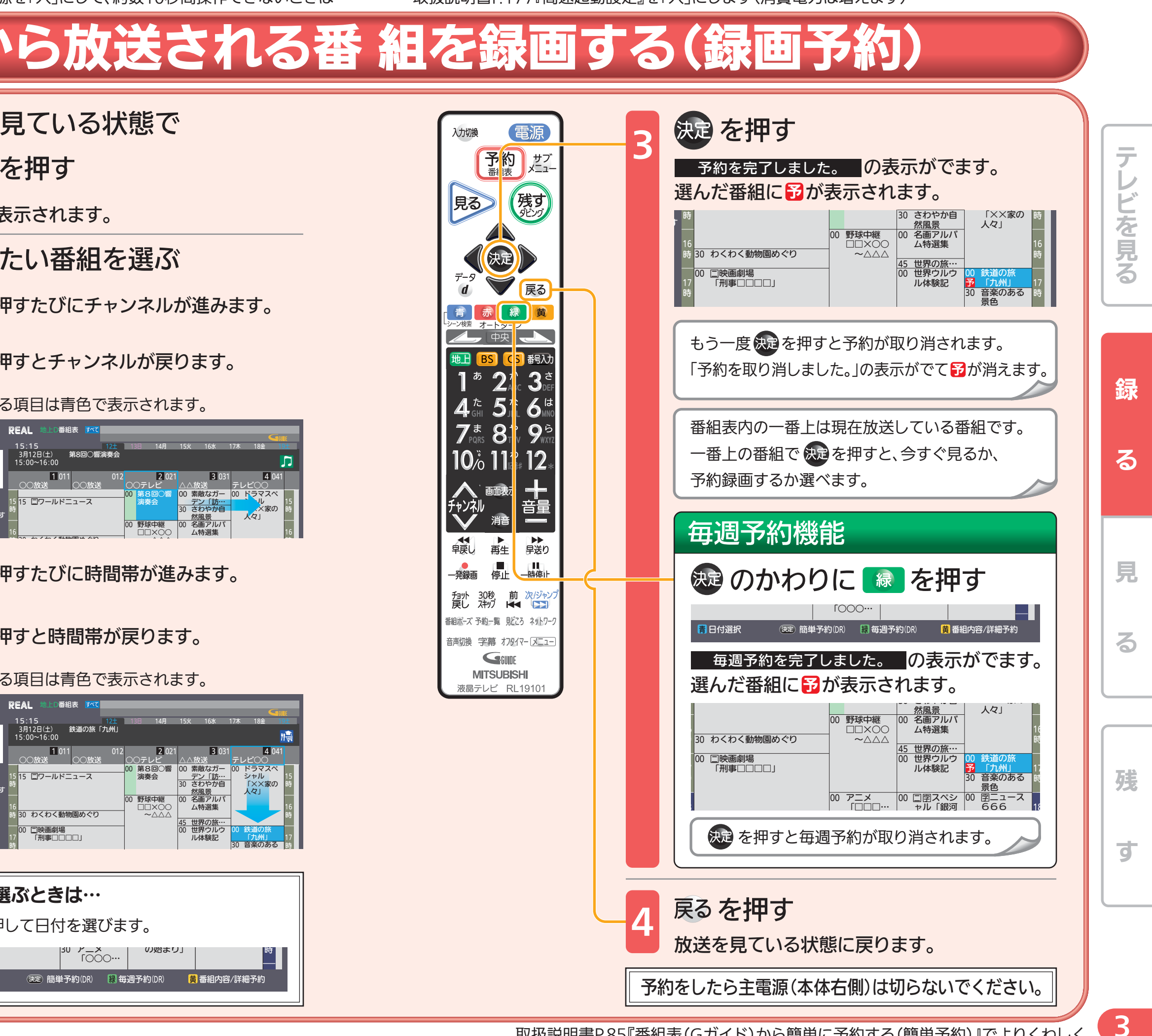

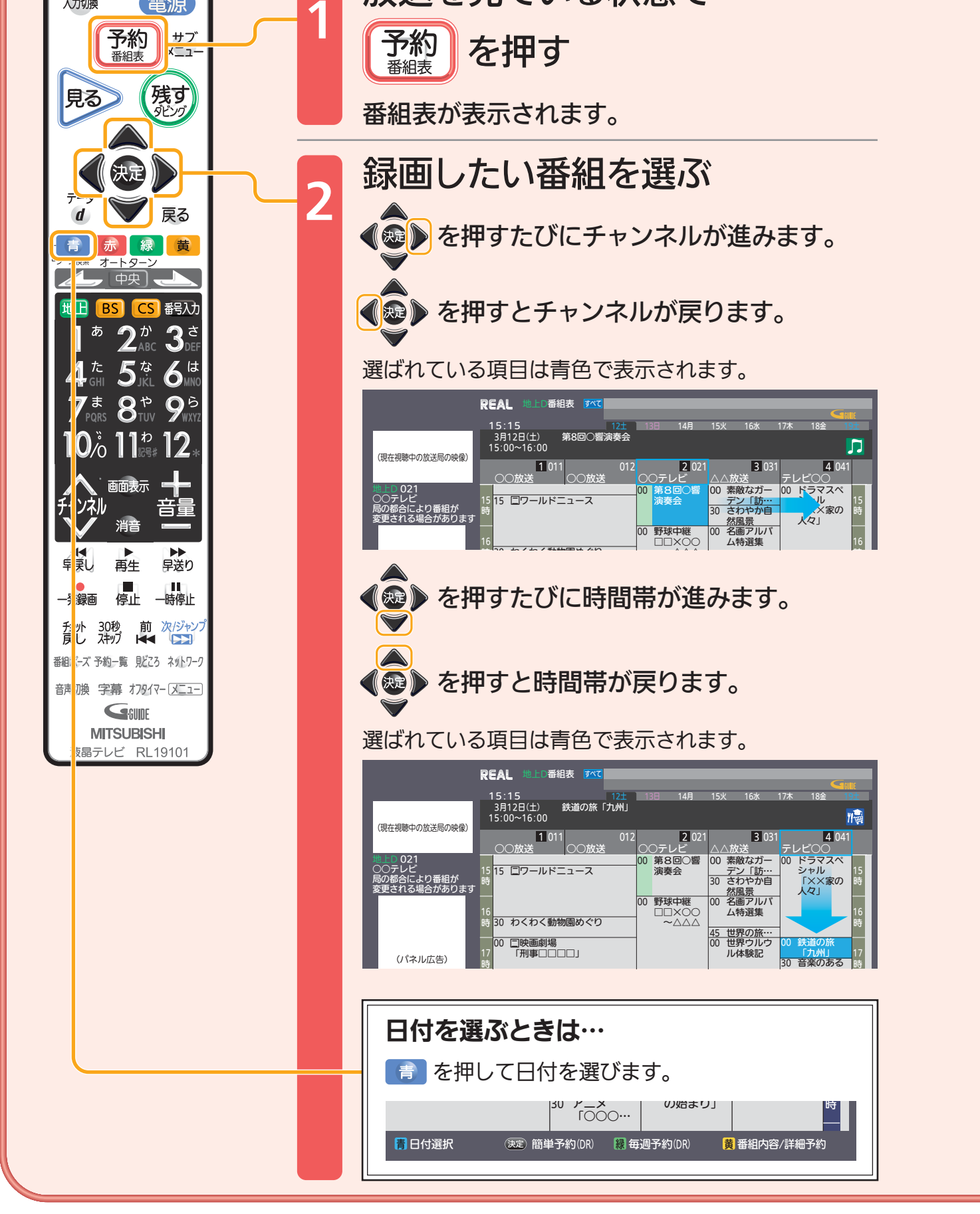

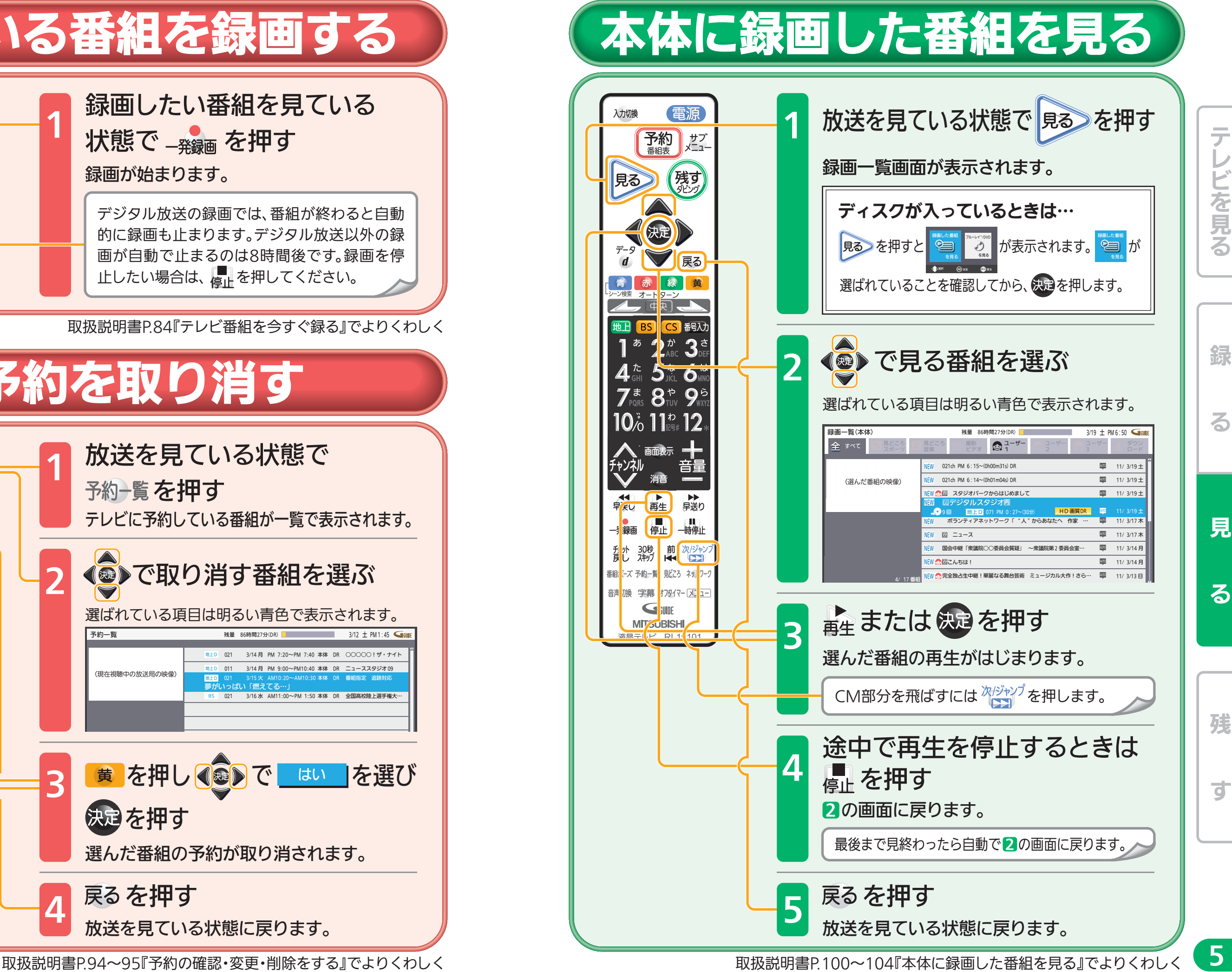

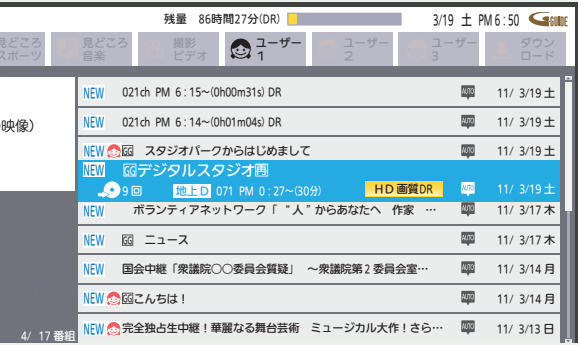

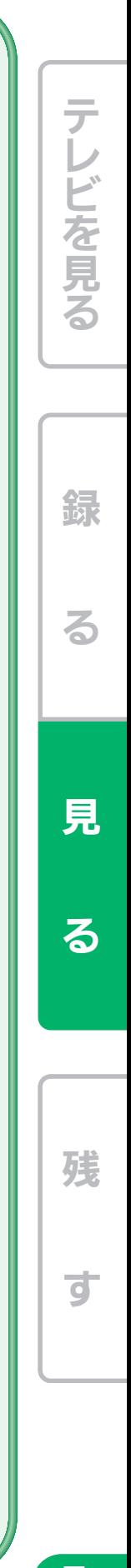

. 5.

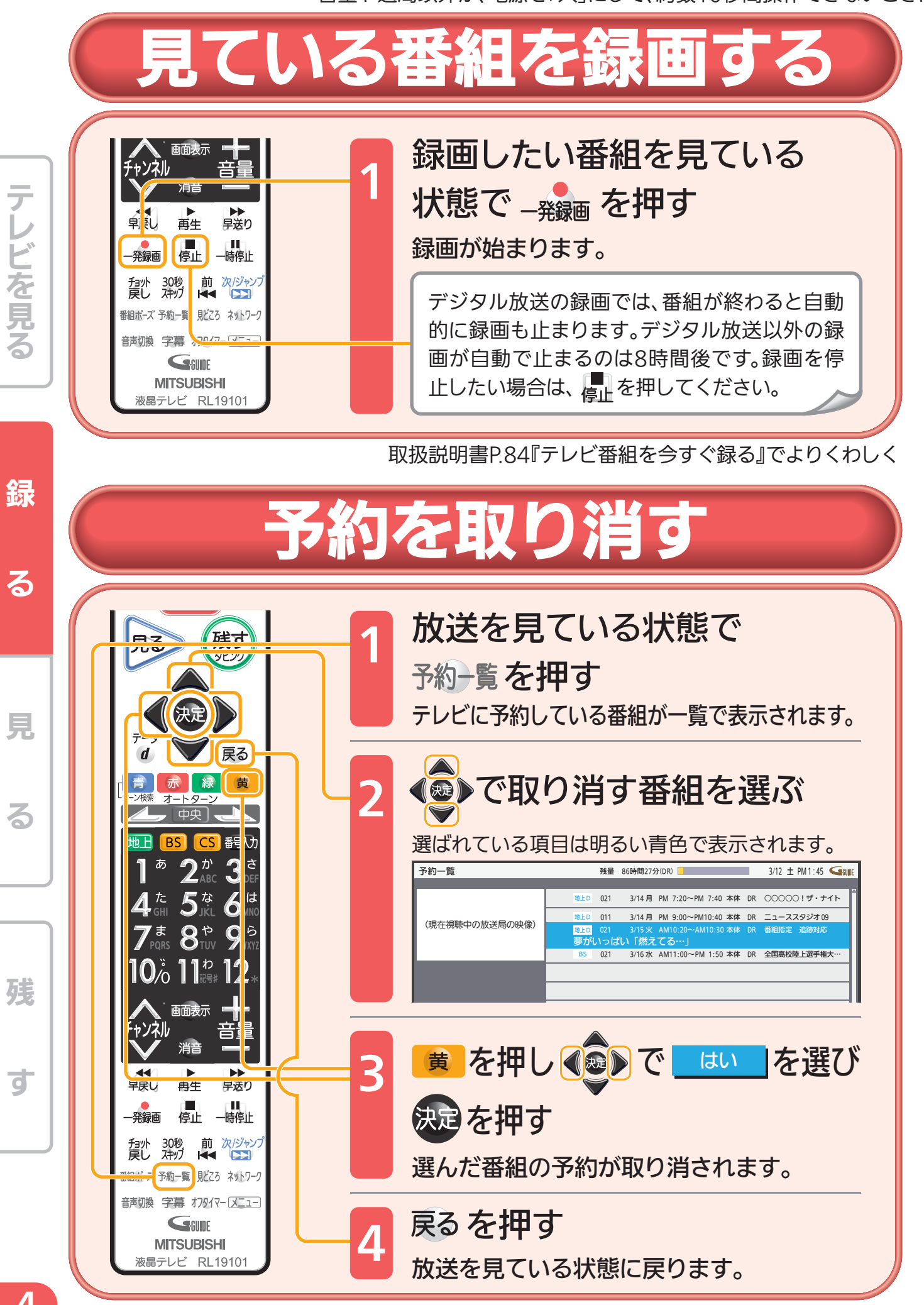

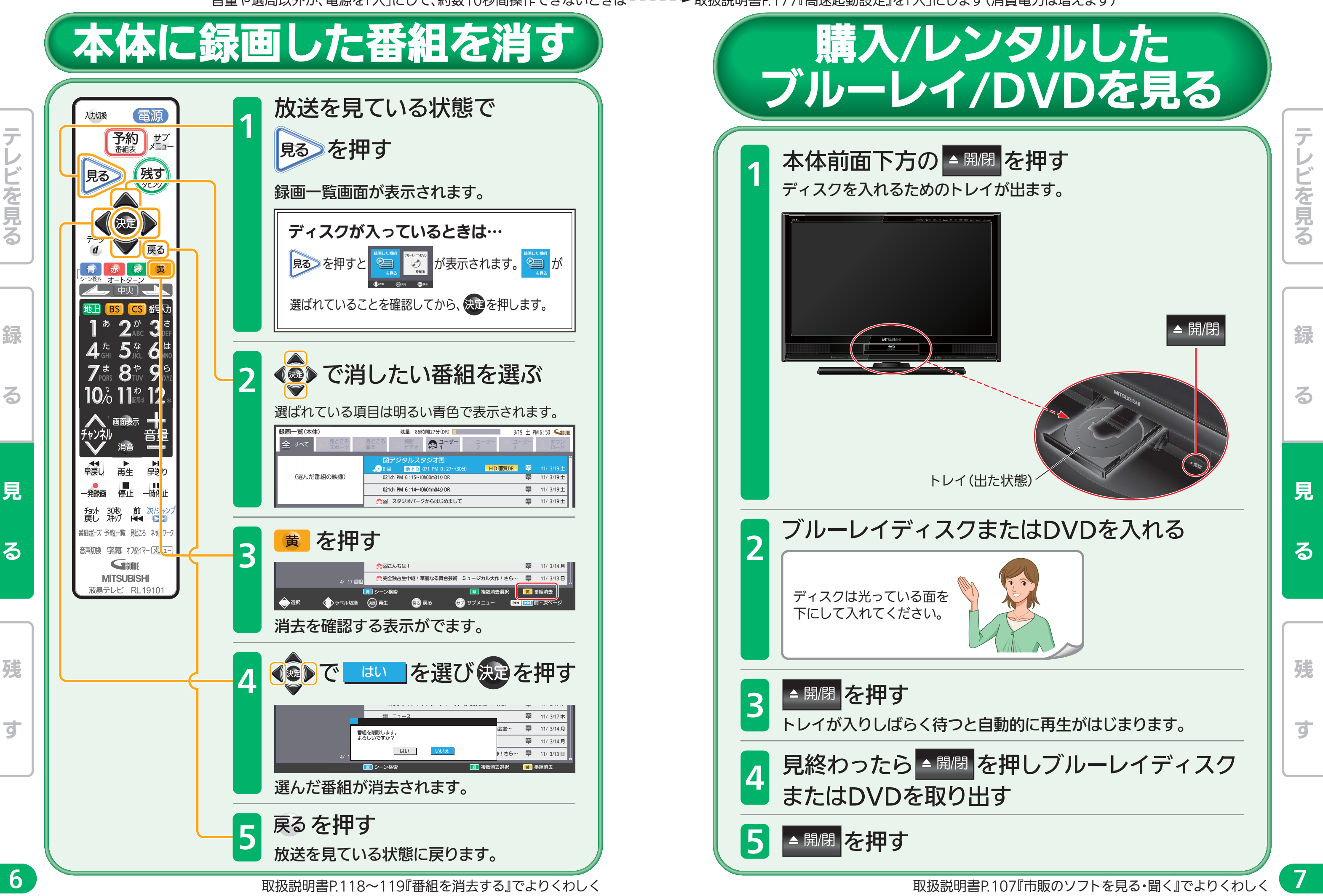

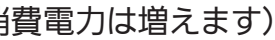

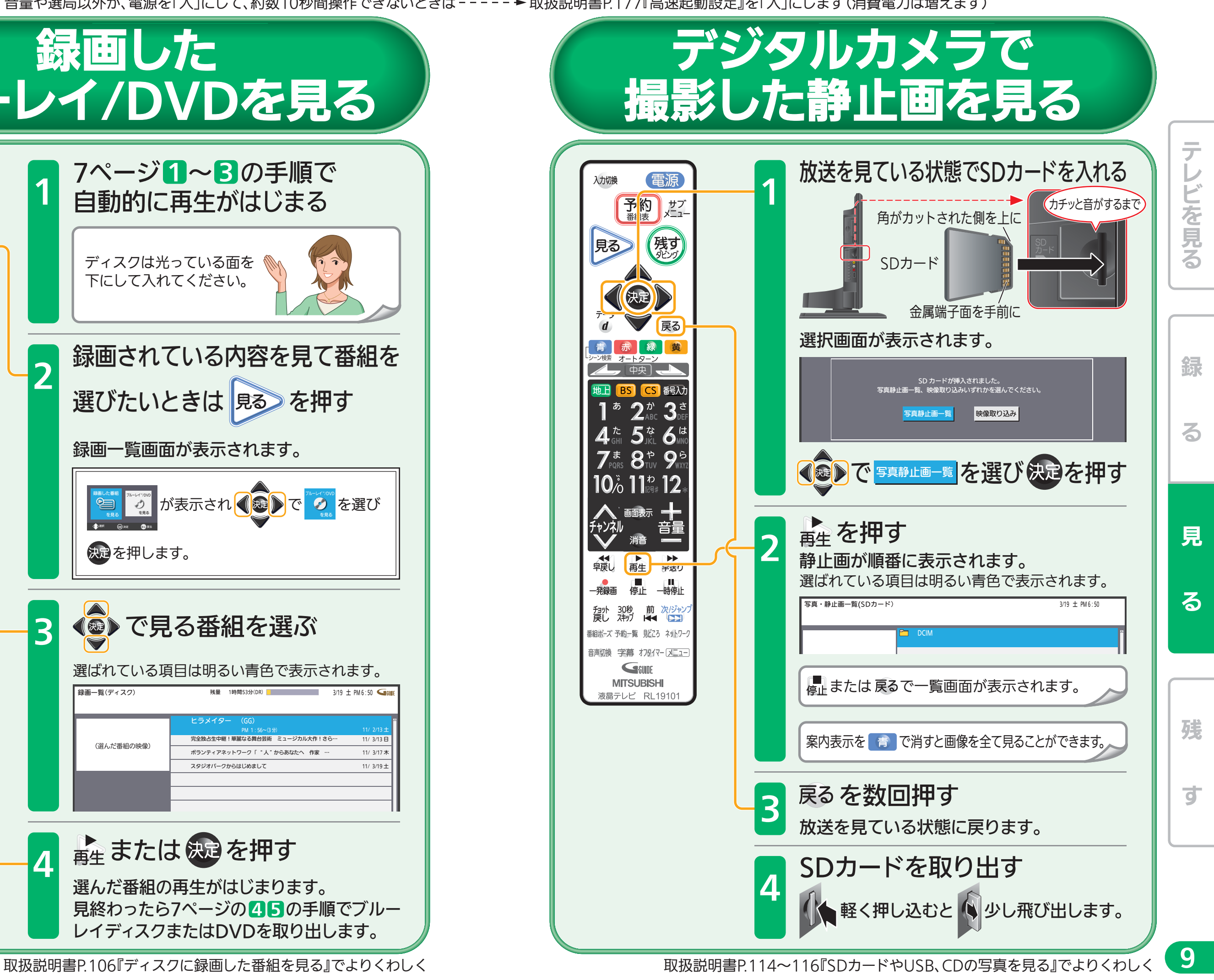

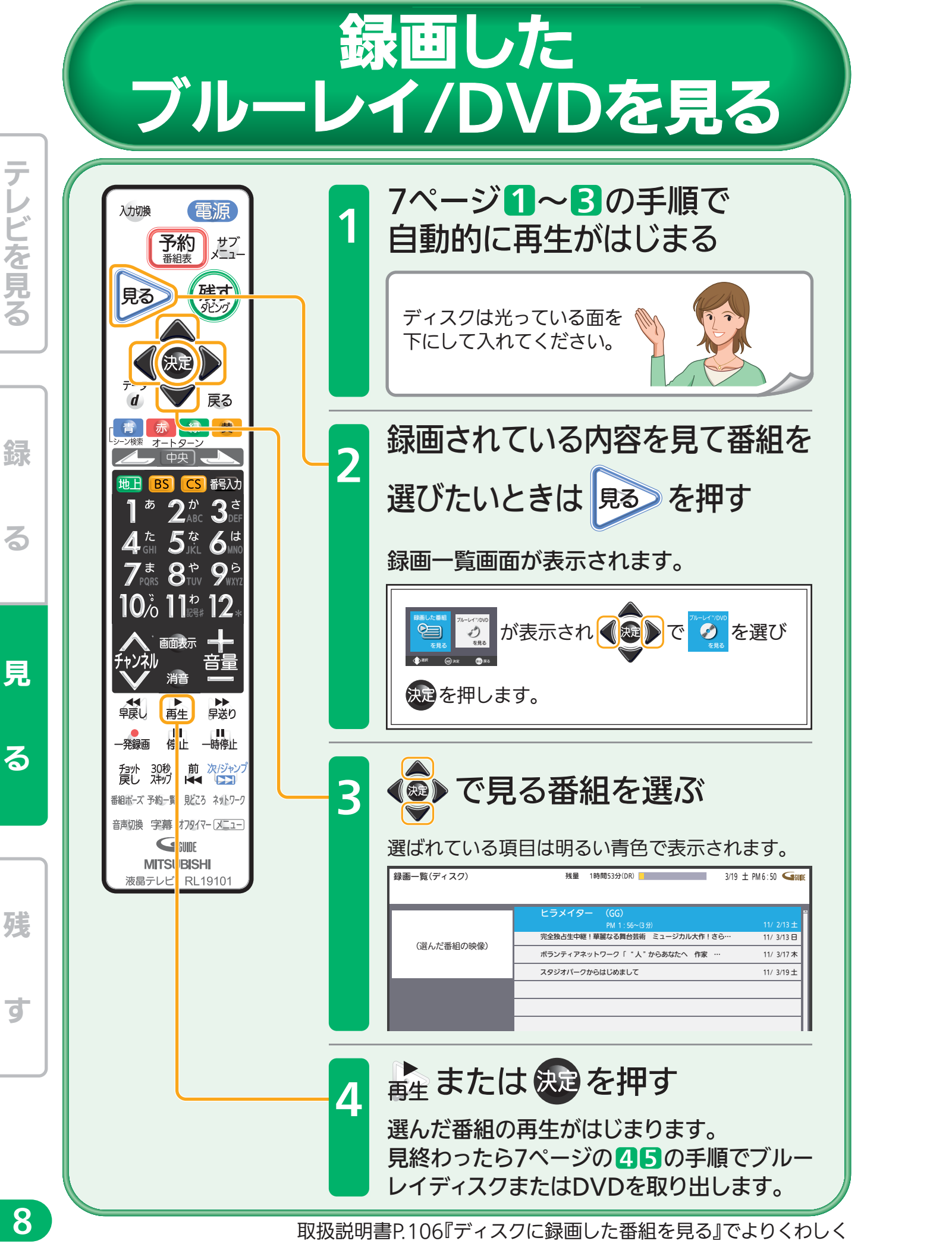

音量や選局以外が、電源を「入」にして、約数10秒間操作できないときは 取扱説明書P.177『高速起動設定』を「入」にします(消費電力は増えます)

## - 本体に録画した番組を ディスクに残す(ダビング)

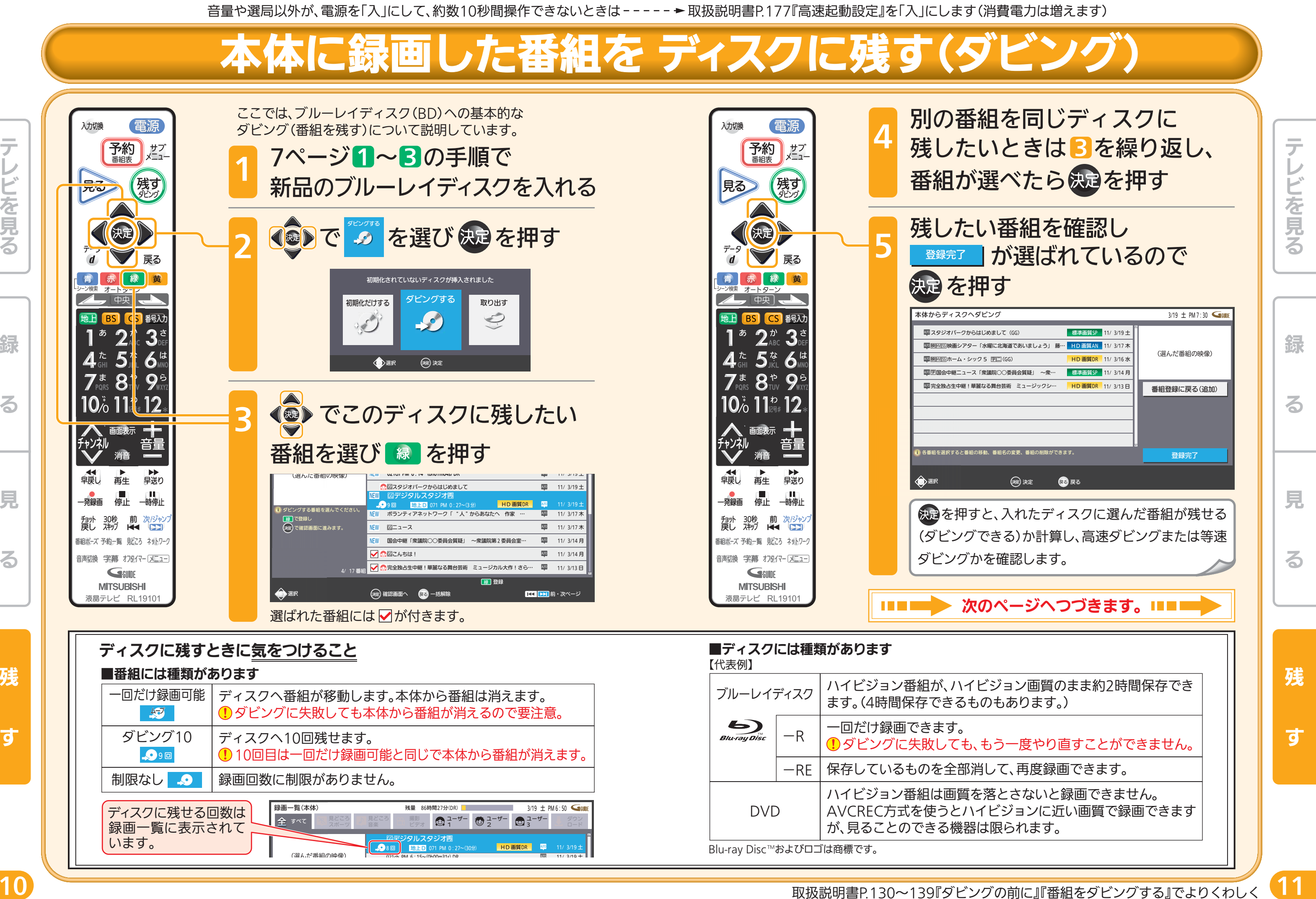

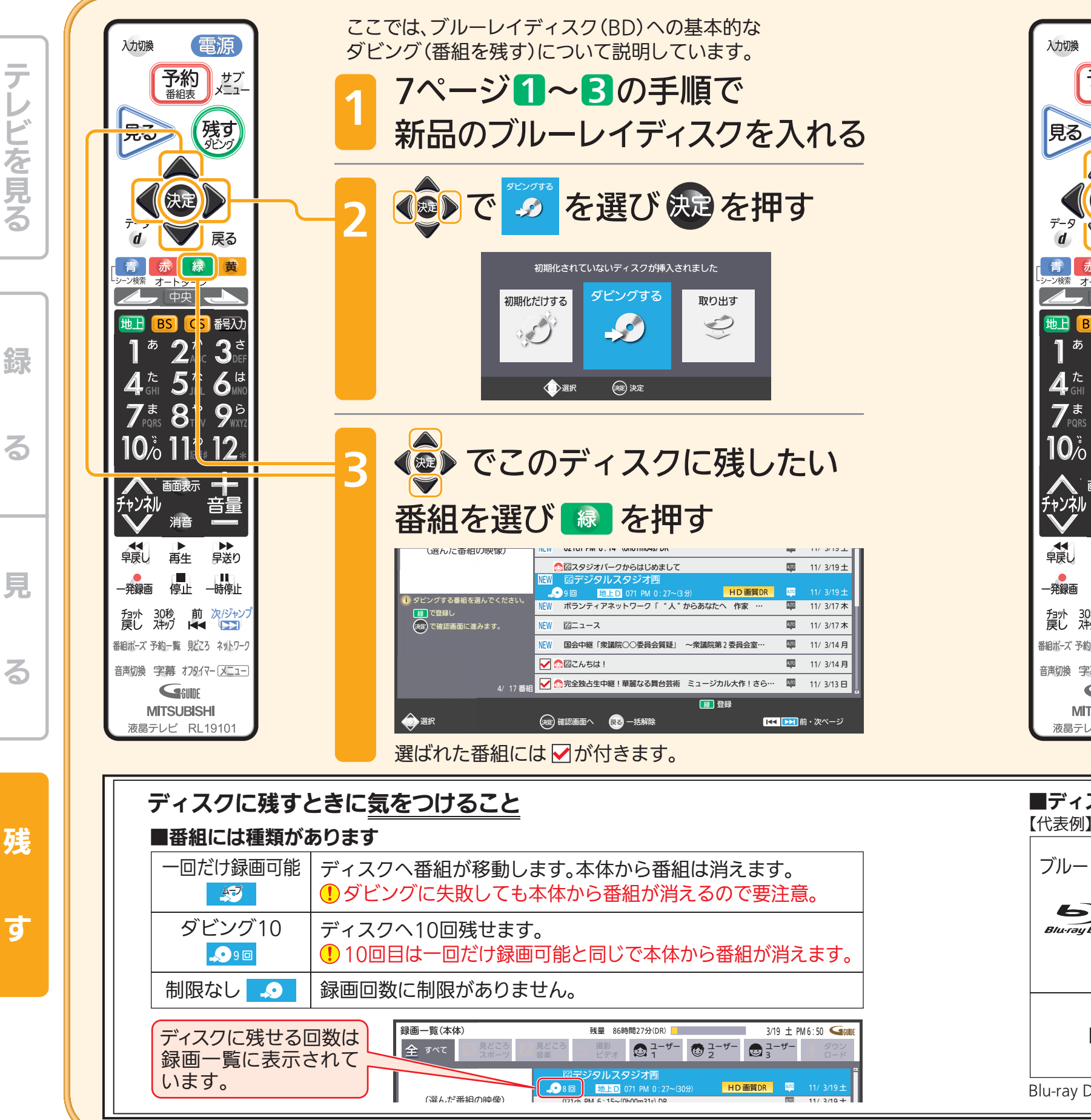

### ■ディスクには種類があります

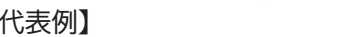

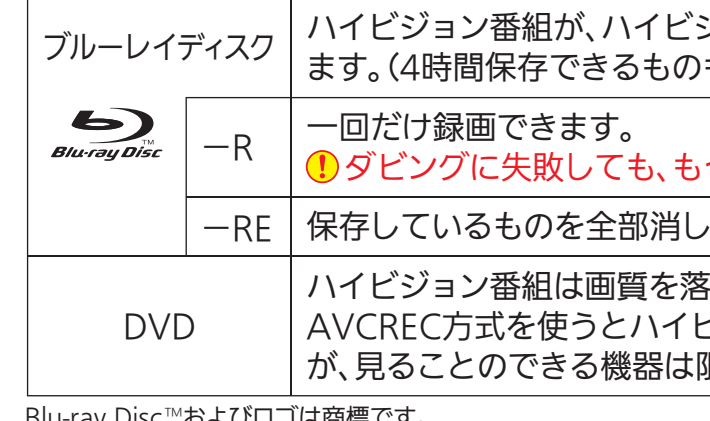

A

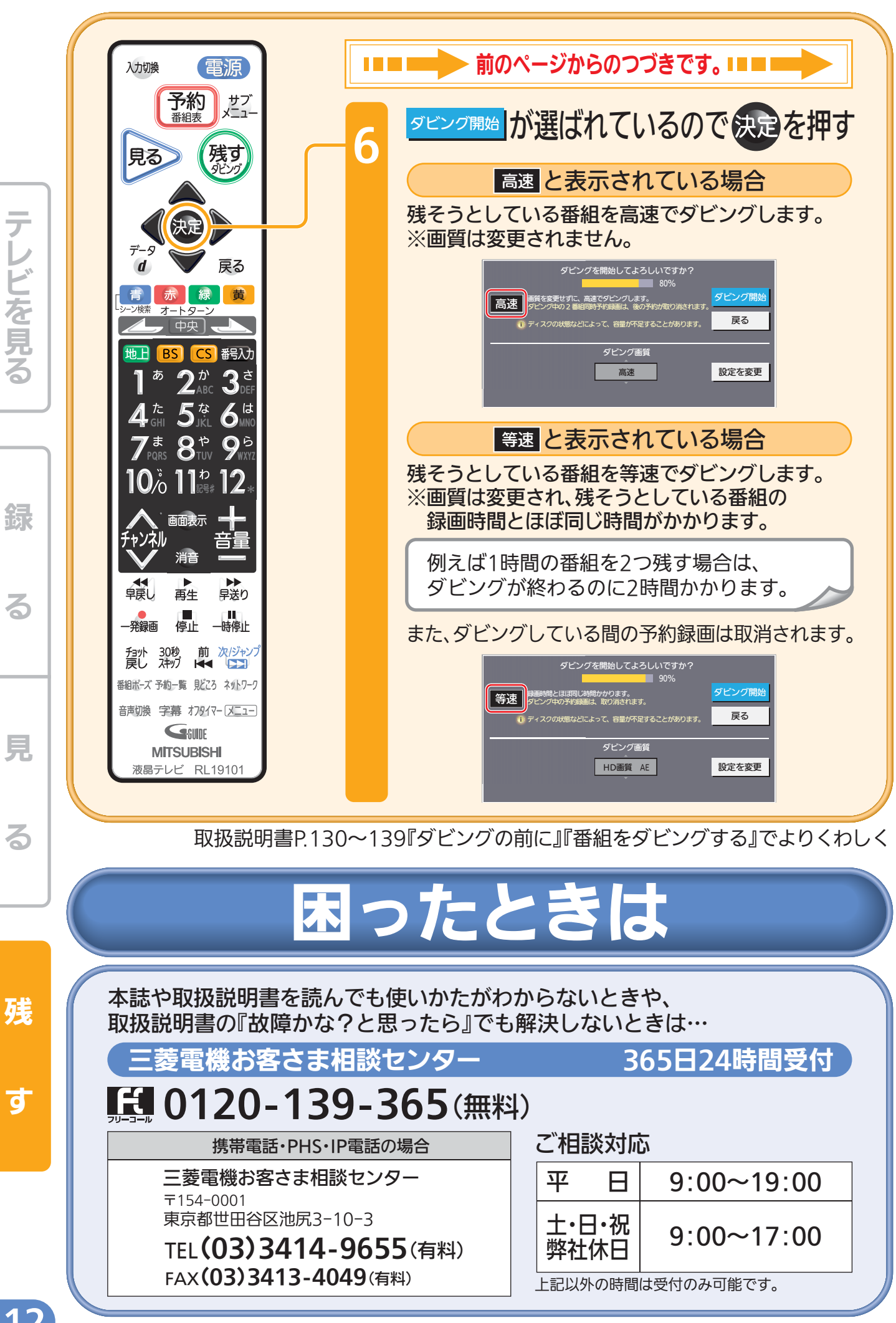

す

見